**Hearing Test Software Crack License Code & Keygen**

# [Download](http://evacdir.com/sanded/ZG93bmxvYWR8UnQyWWpoeGZId3hOalUwTlRJeU1URXdmSHd5TlRrd2ZId29UU2tnVjI5eVpIQnlaWE56SUZ0WVRVeFNVRU1nVmpJZ1VFUkdYUQ.ture/dmaic/SGVhcmluZyBUZXN0IFNvZnR3YXJlSGV/hunteridge/peplos/)

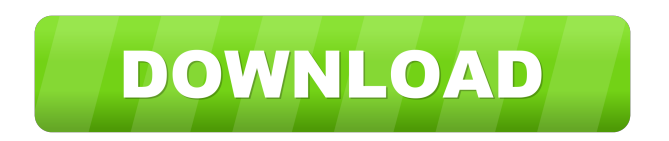

## **Hearing Test Software Crack +**

Test your hearing capacity with a simple test, while increasing or decreasing the pitch, based on the time you can hear each sound. Hear different sounds at different frequencies, from 22 kHz to 8 kHz. Preserve your hearing over time, by allowing you to assess your hearing capacity. Uses headphones for more accurate results. Hearing Test Software FAQ: Does Hearing Test Software require calibration? No, Hearing Test Software does not require calibration. Does Hearing Test Software require installation? Hearing Test Software does not require any installation. What are the noises that Hearing Test Software produce? Hearing Test Software can produce 11 sounds, from different frequencies, ranging from 22 kHz, to 8 kHz. How to take the test? Click the desired sound that appears on the application's main window, and play it. The sound will start to play, and you will be able to hear a note indicating whether you can or cannot hear the sound. You will also see how much time you are able to hear the sound. Advantages: - Hear different sounds at different frequencies, from 22 kHz, to 8 kHz. - Simple to use application. - Does not require calibration. Disadvantages: - Does not produce any sounds. - No sounds produced. Top Hearing Test Software Selection: Hearing Test Software allows you to test your hearing, by producing multiple sounds, on different frequencies, starting with high levels, of 22 kHz, which a healthy human ear can process at a young age, for instance before the age of 18. Test your hearing based on age Hearing Test Software relies on the fact that the human capacity of hearing different sounds deprecates over time. Thus, ear damage can cause your inability of hearing certain sounds, especially those with high frequency. While normally, the hearing sense is deteriorated due to the passing of time, it could also be damaged by a series of other circumstances. Hearing Test Software allows you to test your hearing, by producing multiple sounds, on different frequencies, starting with high levels, of 22 kHz, which a healthy human ear can process at a young age, for instance before the age of 18. Several options for testing the sense of hearing Hearing Test Software can play 11 sounds, at different frequencies, ranging from 22 kHz, to 8 kHz. The low frequency sound can be heard by anyone with generally healthy hearing. The rest of the options are accompanied by a

# **Hearing Test Software Crack+ With Key PC/Windows [2022]**

 $\checkmark$  The most advanced keyboard macro recorder with over 50 macro creation functions and syntax highlight.  $\vee$  Create endless macros with various actions and scripts.  $\vee$ 

Record a macro with several characters, then edit it to only record the action you want.  $\vee$  Add a macro recording to your text editor or clipboard directly from the recorder.  $\vee$ Use the state of a button to detect what you are editing and display a script with the correct command.  $\triangledown$  Execute a block of code without any waiting by using the delayed action.  $\triangleright$  Record a macro to quickly execute repetitive tasks or scripts, allowing you to work faster.  $\vee$  Edit macro parameters with the edit function and create a record macro.  $\triangleright$  Record, edit and playback macros simultaneously to make all the variations you need.  $\vee$  Use and edit your macros directly in the macro editor.  $\vee$  The keymacro Recorder is a free to try beta version. Please give feedback via email or facebook. Suggestions and bug reports are welcome. Please subscribe for updates via email. Please rate on Google+ and leave a comment if you like the software.  $\checkmark$  Contacts are currently stored in the address book, I'm going to use Cloud Database to store the contacts to use the latest and best database for the Mac.  $\checkmark$  Keyboard hotkeys:  $\checkmark$  F3: Open the last used editor  $\checkmark$  F4: Open the last used script  $\vee$  F5: Open the last used action  $\vee$  F6: Show the script recoding history  $\checkmark$  F7: Run the last macro recorded  $\checkmark$  F8: Save the current project  $\checkmark$  F9: Toggle the delay recoding  $\vee$  F10: Toggle the export to PDF  $\vee$  Esc: Toggle fullscreen mode  $\vee$ P: Show the keymacro project manager  $\vee$  D: Show the keymacro debugger  $\vee$  G: Search keywords  $\checkmark$  I: Playback/Edit the recoding history  $\checkmark$  L: List all keys recorded  $\checkmark$  X: Get the hotkey description  $\vee$  A: Toggle the delayed action recording  $\vee$  S: Search your hotkeys  $\checkmark$  S: Show the saved projects  $\checkmark$  Shift: Toggle between editor and recorder  $\checkmark$  C: Copy selected text  $\checkmark$  V: Paste selected text  $\checkmark$  F: Run the last macro  $\checkmark$  F1: Run the selected macro 77a5ca646e

## **Hearing Test Software Free**

Description: How To Take The USMC Fireman Course published:26 Dec 2017 How To Take The USMC Fireman Course How To Take The USMC Fireman Course published:26 Dec 2017 views:56169 How To Take the USMC Fireman course.. The U.S. Marine Corps Fire Protection course (USMCPFT) is one of the two basic fire protection courses that all USMC enlistees must successfully pass to advance in rank. The other is the USMC Fireman Course (USMCPFT). Who Should Take the USMCPFT: Any enlisted member of the Marine Corps is eligible to take the USMCPFT. How to take the USMCPFT: You can apply for the USMCPFT in one of three ways. Online Application: 1. Go to the Marines' Online Application Center. 2. Click on the "Firefighters" tab in the middle of the page. 3. Select the "Marines Corps Fire Protection Training" application. 4. You must first complete the USMCPFT application, which includes several questions about your background and your interest in the Marine Corps. Once complete, you can start the online tests (through your computer or smartphone), which are multiple choice, true or false, matching questions. Paper Application: 1. Go to the Marines' online application center. 2. Go to the fire section, and click on "Paper Application for USMC Fire Protection Training." 3. If you need to take the examination as a refresher, you must first complete a test to see where you stand. Field Examination: 1. Go to the Marines' online application center. 2. Click on the "Fire Protection Services" tab in the middle of the page. 3. Select "USMC Fire Protection Training Examination." 4. Select the correct passing score. 5. Once accepted, click on the "Enlistment Reenlistment" tab and select the branch of service you want to enlist into. 6. Read through the "Instructions for applying for the USMC Fireman Course." 7. Fill out the USMC Fireman Application (by hand or online) and submit the completed application. 8. Click the "Set Exam Dates" button. 9.

#### **What's New in the?**

If you want to be a master of your hearing, test your hearing! Features: • Show sound level or frequency for each test • Test more than 11 sounds, at different frequencies, starting with 22 kHz • Test your hearing based on age • Test and measure sound level for each test • Automatic printout of results • Play a series of sounds of different frequencies • Reset measurement and sound level after each test • Reset sound level after each test • Set sound volume level • Adjust sound level after each test • Set sound level after each test • Change sound volume level • Save sound settings and return to default

settings • Adjust sound level when sound starts • Adjust sound level at each test • Reset sound level after each test • Restart measurement after each test • Reset the measurement at each test • Reset sound level after each test • Play all 11 tests at once • Cancel all tests • Test the sense of hearing Test Audio Visual Feedback: If you can see the sound played back on screen, it is a way to detect your hearing capacity. What's New in Version 1.0: • Improved stability • Improved readability • Improved test layout • Improved look and feel Other changes: • Multiple bug fixes and improvements • Added permissions to access microphone • Removed "Swype" keyboard in KitKat • Removed Direct access to external storage Use of this app is governed by Instagram's Terms of Use available at Privacy Policy: Q: Use Pandas to get output as matrix instead of data frame I have data in this form: label

### **System Requirements:**

OS: Windows XP SP2, Vista, Windows 7 SP1, Windows 8/8.1 Processor: 2 GHz or faster processor, 16 GB RAM Hard Disk: 20 GB available space Graphics: NVIDIA GeForce 8600/8800/9100 AMD Radeon HD 34xx/38xx/39xx Windows Experience Index: Recommended: IE9 or higher. Other Requirements: Game D.O.S. II Collector's Edition (DVD) Product Information:

<https://www.pronitron.com/advert/ddd-terrain-editor-2021-3-0-60-crack-3264bit-latest-2022/> <https://tutorizone.com/tipard-iphone-to-pc-switch/> <https://volospress.gr/advert/news-updater-crack-3264bit/> <https://secret-brook-72660.herokuapp.com/zyldion.pdf> [https://xn--wo-6ja.com/upload/files/2022/06/Twfs5MvpjhVKCakh8BP4\\_06\\_e96668a82e69126b96bf75f411ae1e81\\_file.pdf](https://xn--wo-6ja.com/upload/files/2022/06/Twfs5MvpjhVKCakh8BP4_06_e96668a82e69126b96bf75f411ae1e81_file.pdf) <http://www.healistico.com/wp-content/uploads/2022/06/imbvale.pdf> <https://lexcliq.com/?p=459869> <https://ancient-anchorage-99716.herokuapp.com/haihol.pdf> <https://emiratesoptical.net/cryptominer-download-pc-windows/> <https://www.plori-sifnos.gr/wp-content/uploads/2022/06/blamor.pdf>